# **Using Teller Cash Dispensers/Recyclers (TCDs/TCRs)with CU\*BASE**

#### INTRODUCTION

This booklet covers how to use Teller Cash Dispenser (TCD) and Teller Cash Recyclers (TCR) software with CU\*BASE and covers configuring the supplemental vault in CU\*BASE, posting and receiving funds, and balancing.

#### **CONTENTS**

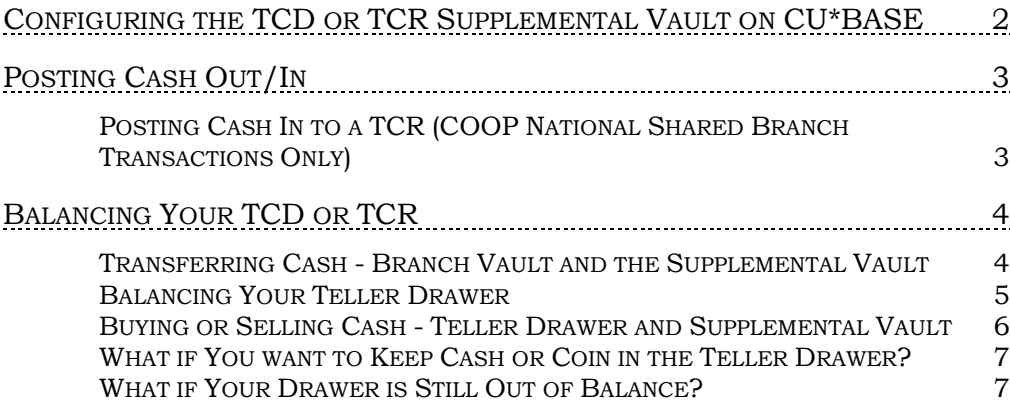

Revision date: February 15, 2019

For an updated copy of this booklet, check out the Reference Materials page of our website: [http://www.cuanswers.com/client\\_reference.php](http://www.cuanswers.com/client_reference.php)  CU\*BASE® is a registered trademark of CU\*Answers, Inc.

## <span id="page-1-0"></span>CONFIGURING THE TCD OR TCR SUPPLEMENTAL VAULT ON CU\*BASE

Configure the TCD or TCR as an "Other" supplemental vault in CU\*BASE. This allows for the buying and selling of cash (from the TCD, TCR, the bank vault, and the teller drawer) to remain in balance in the CU\*BASE system.

ATM/Supplemental Vault Location Config. (Tool #158) > "Other" (O) Selected

| Session 0 CU*BASE GOLD - ABC CREDIT UNION<br>File Edit Tools Help<br><b>Supplemental Vault Device Configuration</b> |                                                                                                    |    |                                                                                            |                                                              | $F = F$           |
|----------------------------------------------------------------------------------------------------|----------------------------------------------------------------------------------------------------|----|--------------------------------------------------------------------------------------------|--------------------------------------------------------------|-------------------|
|                                                                                                    |                                                                                                    |    |                                                                                            |                                                              | Update            |
| <b>Vault type</b><br>Vault#                                                                                         | <b>OTHER</b><br>0<br>977                                                                                                |    |                                                                                            |                                                              |                   |
| <b>Machine location</b><br><b>Address line 1</b><br><b>Address line 2</b><br>City<br>Zip code                       | NEW TCD W/O INTERFACE<br>THIS BRANCH LOCATION<br>AND THIS ADDRESS LINE 2<br><b>State</b><br>AND THIS CITY<br>49508 1111 | MI | <b>Contact name</b><br>Phone #<br><b>GL</b> account<br>Corp ID<br><b>Branch/location #</b> | PAULINE CONTACT PERSON<br>616-555-7878<br>870.00<br>01<br>01 |                   |
|                                                                                                    |                                                                                                    |    |                                                                                            |                                                              |                   |
|                                                                                                    |                                                                                                    |    |                                                                                            |                                                              |                   |
|                                                                                                    |                                                                                                    |    |                                                                                            |                                                              |                   |
|                                                                                                    |                                                                                                    |    |                                                                                            |                                                              |                   |
|                                                                                                    |                                                                                                    |    |                                                                                            |                                                              |                   |
|                                                                                                    |                                                                                                    |    |                                                                                            |                                                              |                   |
| ш                                                                                                    | $\circledR$<br>R<br>7                                                                                                   |    |                                                                                            |                                                              | FR (6318) 8/23/17 |

## <span id="page-2-0"></span>POSTING CASH OUT/IN

You will use the Main Teller Posting screen in CU\*BASE to post your transactions. With some TCD or TCR software vendors, once you post a transaction, the *Cash Out* field in CU\*BASE will be taken by the TCD or TCR software and will be used by that software to determine the cash back or dispense amount. (Refer to your TCD or TCR software vendor for details.)

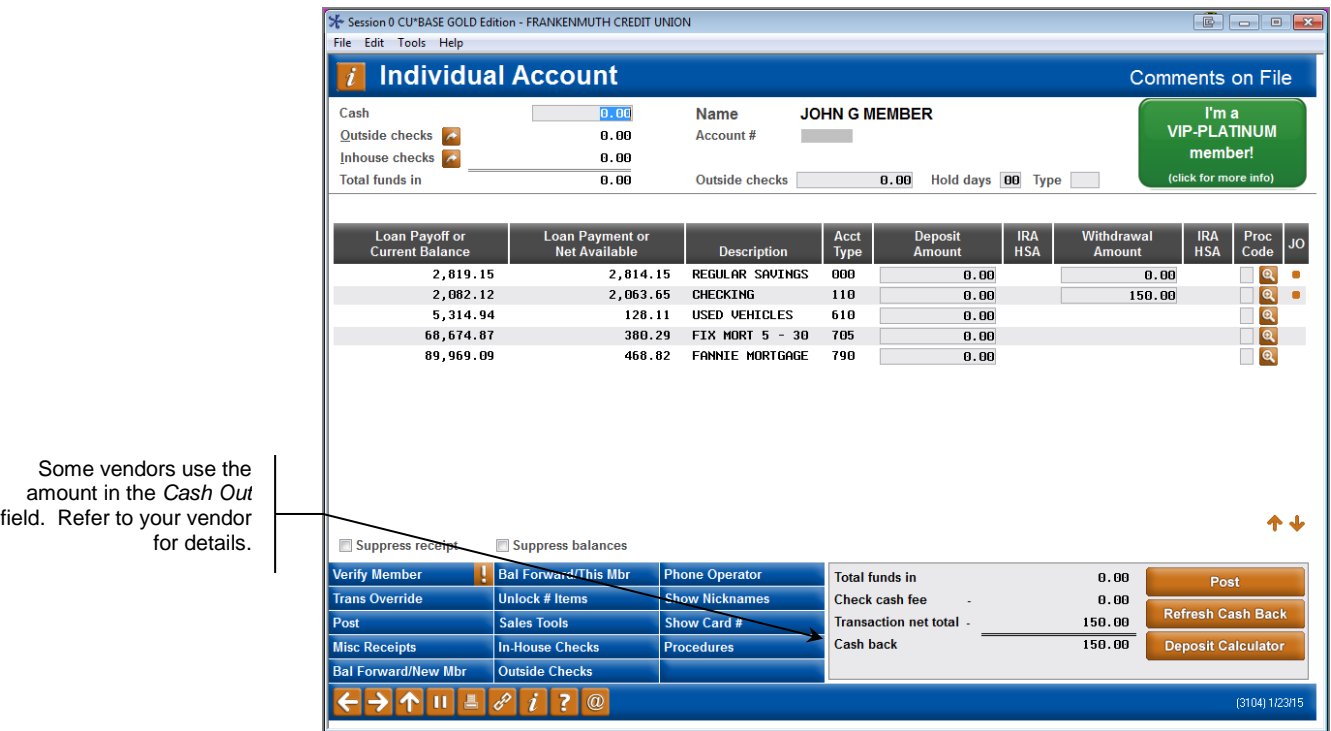

The TCD or TCR software then determines the denominations used and handles the actual dispense made in the transaction.

As far as CU\*BASE is concerned transactions between your TCD or TCR and teller drawer are considered cash in/out activity that you settle by performing a cash transfer at the end of the day.

### <span id="page-2-1"></span>POSTING CASH IN TO A TCR(COOP NATIONAL SHARED BRANCH TRANSACTIONS ONLY)

For COOP National Shared Branch transactions, you may not take a direct cash in transaction to your TCR (neither dollars nor coin). Instead post a regular cash in transaction to your teller drawer, and then sell the cash from your teller drawer to your TCR supplemental vault. (Refer to the following page for instructions.)

## <span id="page-3-0"></span>BALANCING YOUR TCD OR TCR

#### <span id="page-3-1"></span>TRANSFERRING CASH -BRANCH VAULT AND THE SUPPLEMENTAL VAULT

When you need to transfer cash between your branch vault and the supplemental vault configured on CU\*BASE use **Tool #32** *Teller/Vault Cash Transfers & Inquiry.* Then select *Branch vault* to *Supplemental vault (ATM/TCD/TCR)* or vice versa.

#### Teller/Vault Cash Transfers & Inquiry (Tool #32)

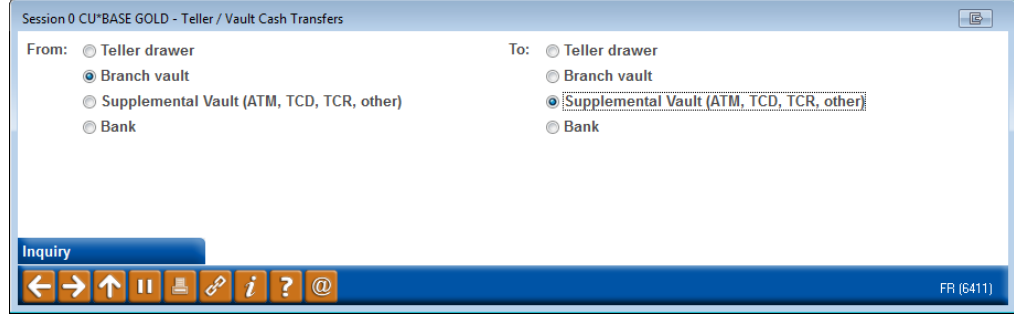

Press Enter to move to the next screen.

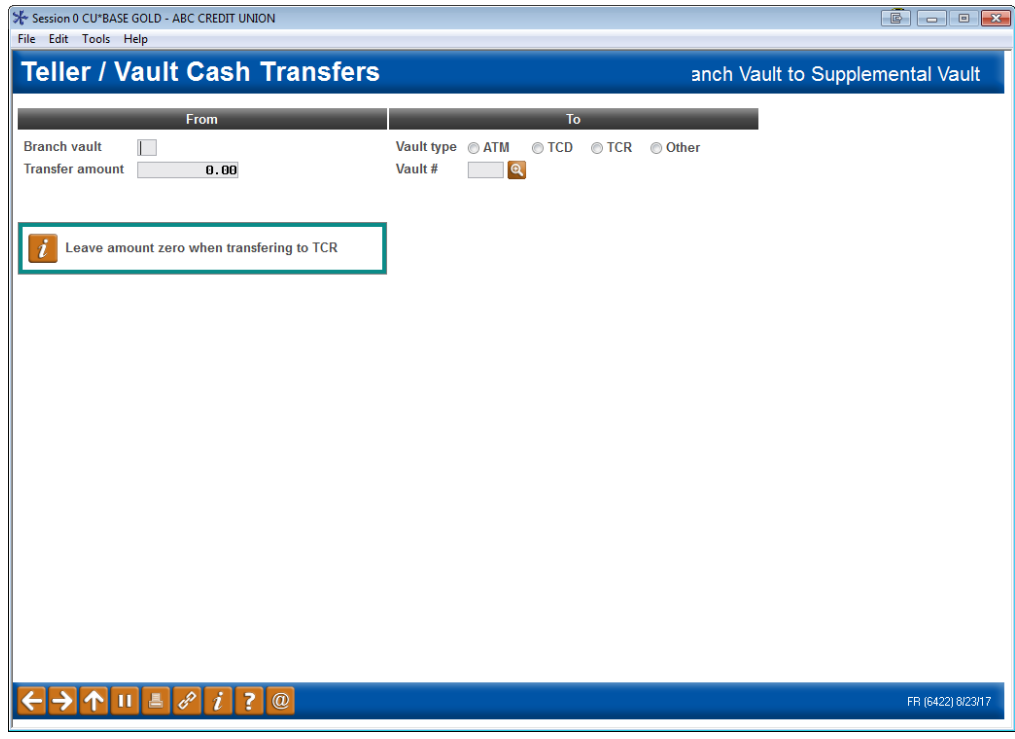

Enter a branch number and the the amount to purchase. Select "Other" and the specific Other vault associated with your TCD or TCR. Use Enter to refresh the screen.

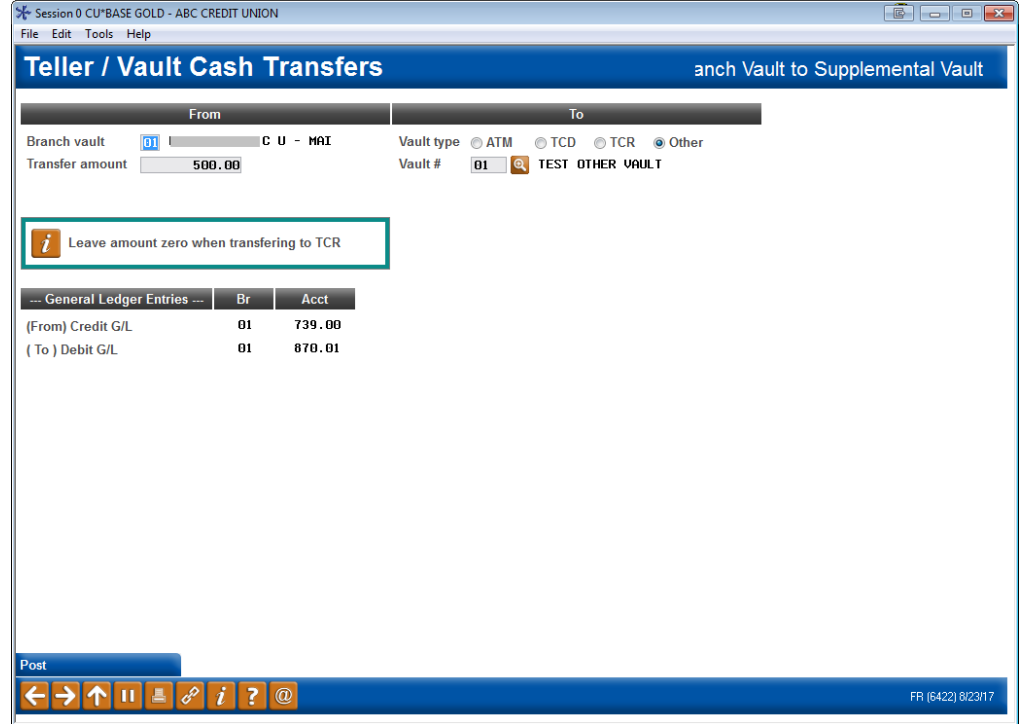

Use *Post* to post the transaction.

#### <span id="page-4-0"></span>BALANCING YOUR TELLER DRAWER

As far as CU\*BASE is concerned transactions between your TCD or TCR and teller drawer are considered cash in/out activity that you settle by performing a cash transfer at the end of the day.

Below is an example of the teller drawer before the buy is made.

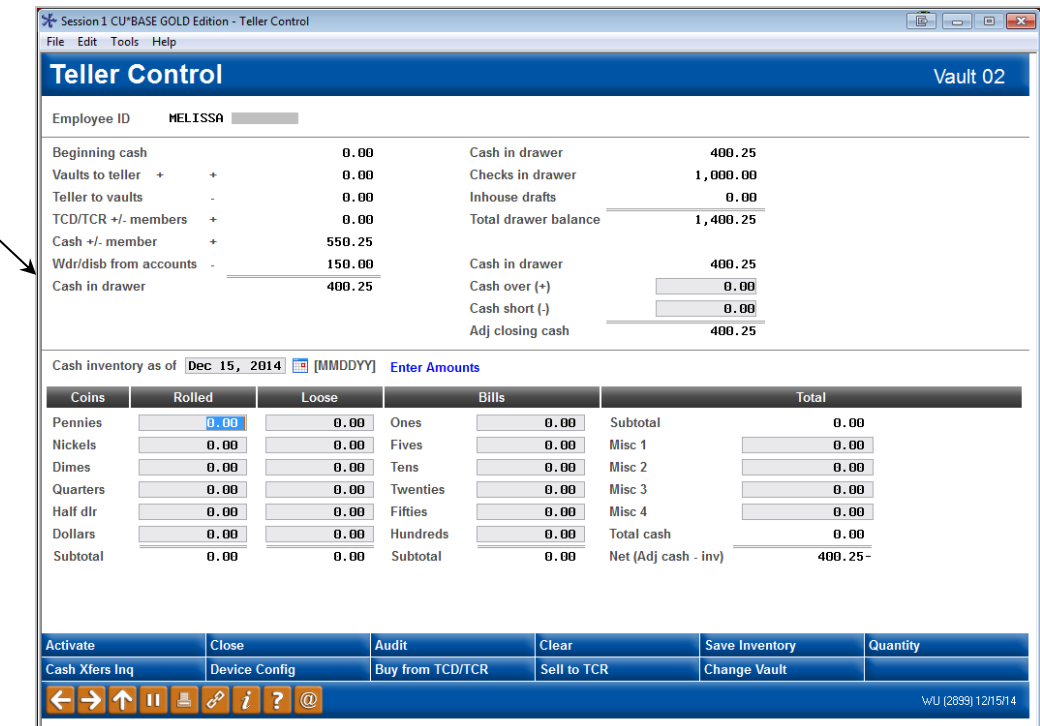

The *Cash in drawer*  field is found here on the screen.

The Cash in drawer field should equal the total from your TCD or TCR software plus any physical cash or coin that you keep in your teller drawer. If you do not keep any cash or coin in your teller drawer, this should equal the total from the TCD or TCR software.

#### <span id="page-5-0"></span>BUYING OR SELLING CASH - TELLER DRAWER AND SUPPLEMENTAL VAULT

To buy or sell funds from the teller drawer to the supplemental vault configured in CU\*BASE, use **Tool #32** *Teller/Vault Cash Transfers & Inquiry* and select *Teller Drawer* to *Supplemental vault (ATM/TCD/TCR)* or vice versa.

#### Teller/Vault Cash Transfers & Inquiry (Tool #32)

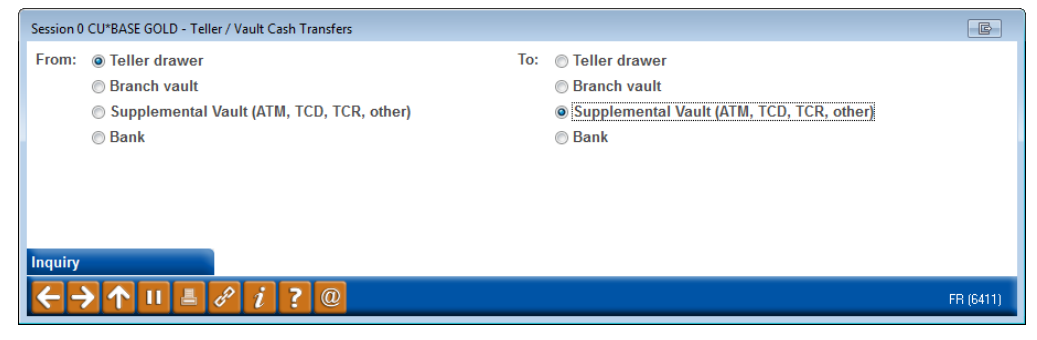

Press Enter and enter the *Transfer amount.* Select "Other" and the specific Other vault associated with your TCD or TCR. Use Enter to refresh the screen.

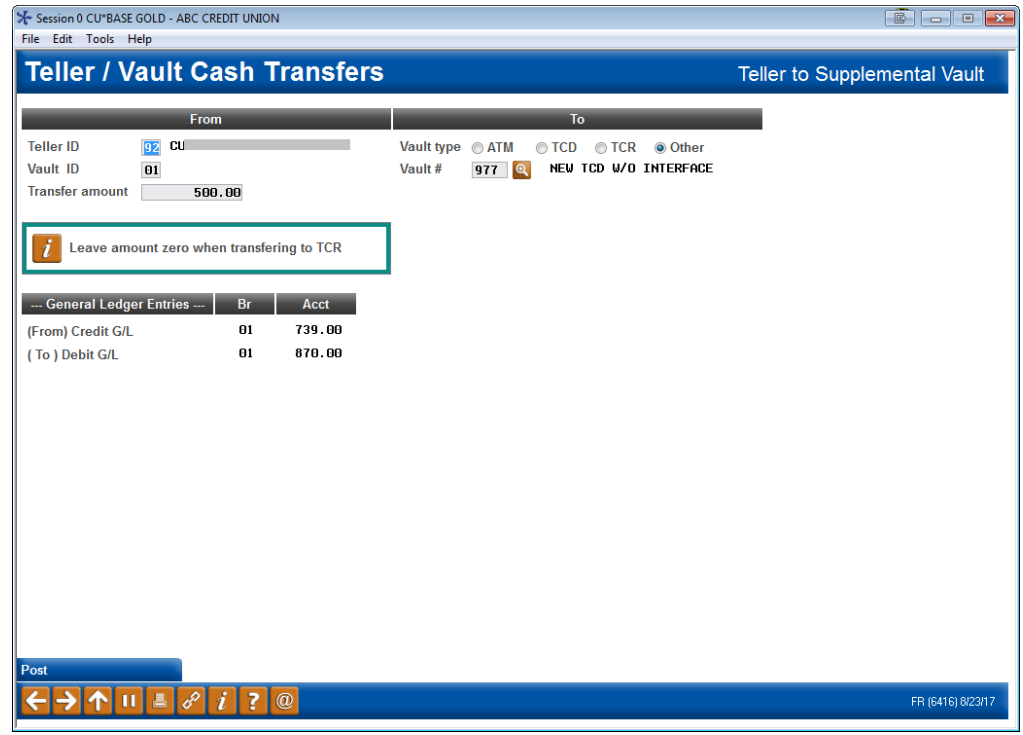

Use *Post* (F5) to complete the transfer.

Below is an example of the Teller Drawer Audit screen once the transfer is made. Notice that the *Cash in drawer* amount is now zero.

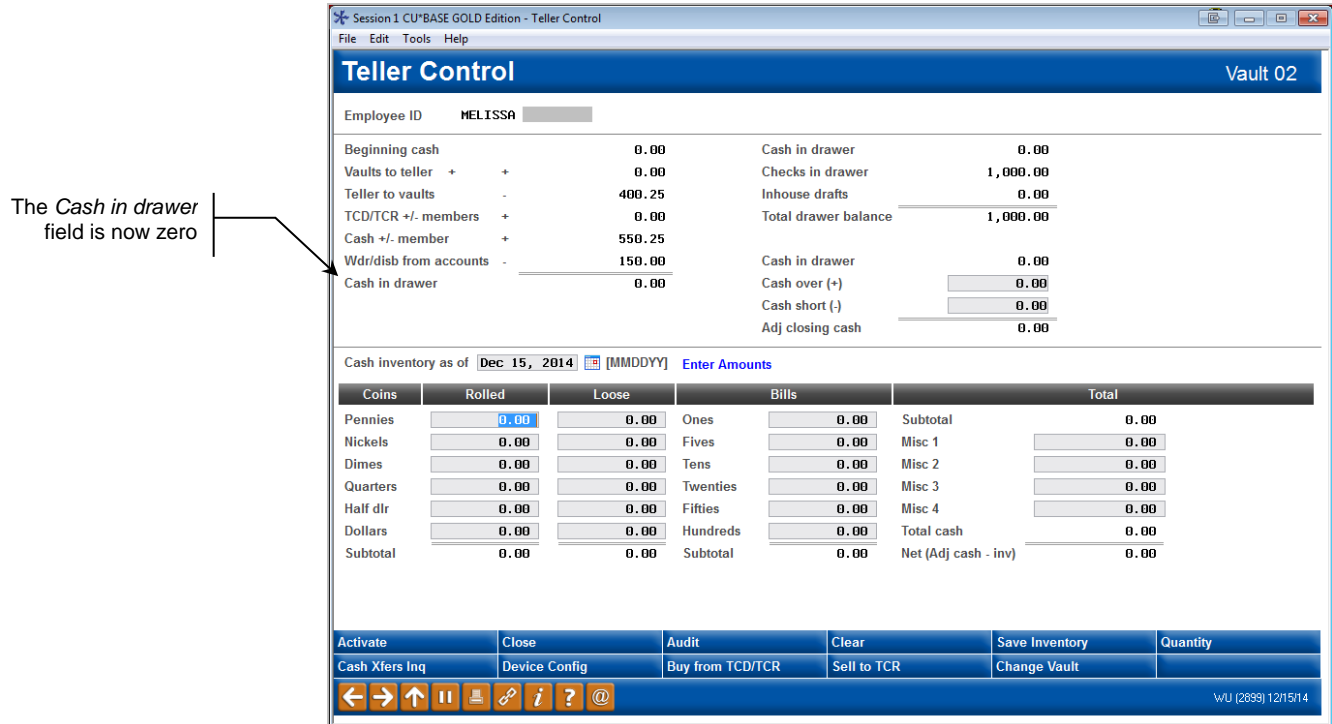

#### <span id="page-6-0"></span>WHAT IF YOU WANT TO KEEP CASH OR COIN IN THE TELLER DRAWER?

If you store cash or coin in your teller drawer, the *Cash in drawer* field (shown above) would not be zero. It should instead equal your physical drawer total after you have performed the cash transfer for the daily TCD total.

#### <span id="page-6-1"></span>WHAT IF YOUR DRAWER IS STILL OUT OF BALANCE?

If your teller drawer is still out of balance, refer to your TCD or TCR automated processing software for available balancing tools to identify possible errors in processing.